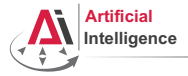

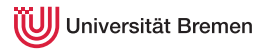

# Robot Programming with Lisp

### 7. Coordinate Transformations, TF, ActionLib

Gayane Kazhoyan

Institute for Artificial Intelligence University of Bremen

<span id="page-0-0"></span>November 30th, 2017

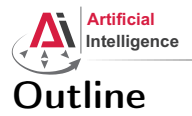

<span id="page-1-0"></span>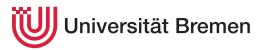

[Concepts](#page-1-0) [Coordinate Transformations](#page-2-0) [TF](#page-9-0) [ActionLib](#page-16-0)

[Organizational](#page-20-0)

**[Concepts](#page-1-0)** [Organizational](#page-20-0) Concepts **Organizational** 

Gayane Kazhoyan November 30<sup>th</sup>, 2017

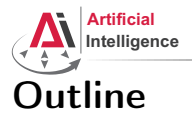

<span id="page-2-0"></span>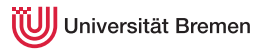

## [Concepts](#page-1-0) [Coordinate Transformations](#page-2-0) [TF](#page-9-0) [ActionLib](#page-16-0)

[Organizational](#page-20-0)

**[Concepts](#page-1-0)** [Organizational](#page-20-0) Concepts **Organizational** 

Gayane Kazhoyan November 30<sup>th</sup>, 2017

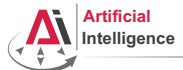

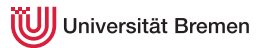

## Poses in 3D Space

### \$ roscore

\$ rosrun interactive\_marker\_tutorials basic\_controls

### \$ rosrun rviz rviz

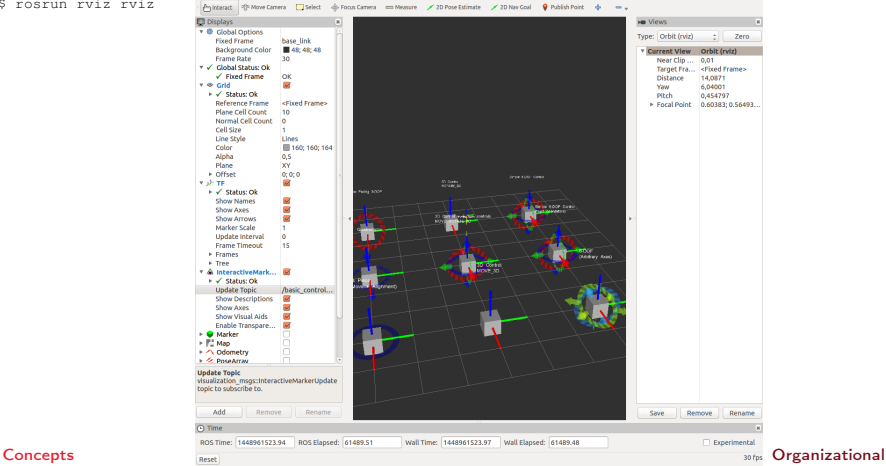

Gayane Kazhoyan November 30<sup>th</sup>, 2017

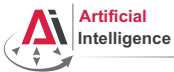

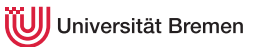

## Representing Poses

```
Point in 3D: \{x, y, z\}
```
### 3D-Vector

```
CL-TRANSFORMS> (make-3d-vector 1 2 3)
#<3D-VECTOR (1.0d0 2.0d0 3.0d0)>
CL-TRANSFORMS> (describe *)
#<3D-VECTOR (1.0d0 2.0d0 3.0d0)>
  [standard-object]
Slots with :INSTANCE allocation:
 X = 1.0d0Y = 2.0d0Z = 3.0d0CL-TRANSFORMS> (y **)
2.0d0
```

```
Object in 3D: {position, orientation}
  Position: \{x, y, z\}Orientation: axis-angle / rotation matrix / quaternions / ...
Concepts Organizational
```
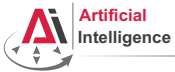

Universität Bremen

## Representing Rotations

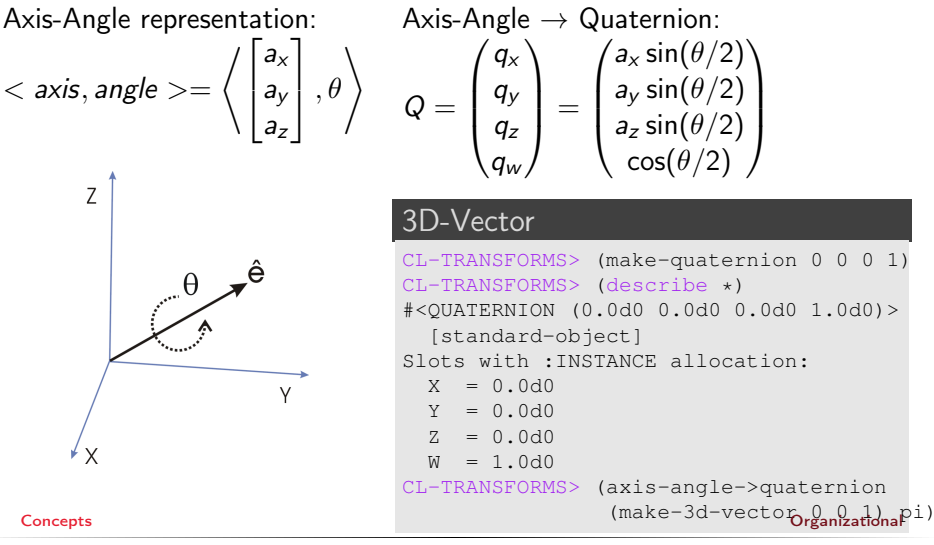

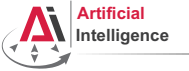

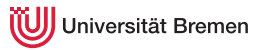

## Poses in Lisp

### cl-transforms:pose

```
CL-TRANSFORMS> (setf p (make-pose
                         (make-3d-vector 1 2 0)
                         (make-quaternion 0 0 0 1)))
#<POSE
   #<3D-VECTOR (1.0d0 2.0d0 0.0d0)>
   #<QUATERNION (0.0d0 0.0d0 0.0d0 1.0d0)>>
CL-TRANSFORMS> (origin p)
#<3D-VECTOR (1.0d0 2.0d0 0.0d0)>
CL-TRANSFORMS> (orientation p)
#<QUATERNION (0.0d0 0.0d0 0.0d0 1.0d0)>
```
[Concepts](#page-1-0) [Organizational](#page-20-0)

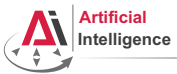

niversität Bremen

## Coordinate Systems

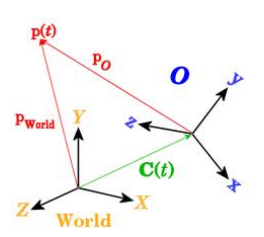

### **Transformations**

```
CL-TRANSFORMS> (setf W (make-identity-pose))
#<POSE
   #<3D-VECTOR (0.0d0 0.0d0 0.0d0)>
   #<QUATERNION (0.0d0 0.0d0 0.0d0 1.0d0)>>
CL-TRANSFORMS> (setf O (make-pose
                         (make-3d-vector 2 0 0)
                         (make-quaternion 0 0 0 1)))
#<POSE
   #<3D-VECTOR (2.0d0 0.0d0 0.0d0)>
   #<QUATERNION (0.0d0 0.0d0 0.0d0 1.0d0)>>
CL-TRANSFORMS> (transform
                (transform-inv (pose->transform O))
                p)
#<POSE
   #<3D-VECTOR (-1.0d0 2.0d0 0.0d0)>
   #<QUATERNION (0.0d0 0.0d0 0.0d0 1.0d0)>>
```
[Concepts](#page-1-0) [Organizational](#page-20-0)

Gayane Kazhoyan November 30<sup>th</sup>, 2017

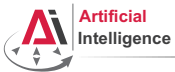

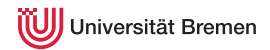

## TurtleBot Coordinate Frames

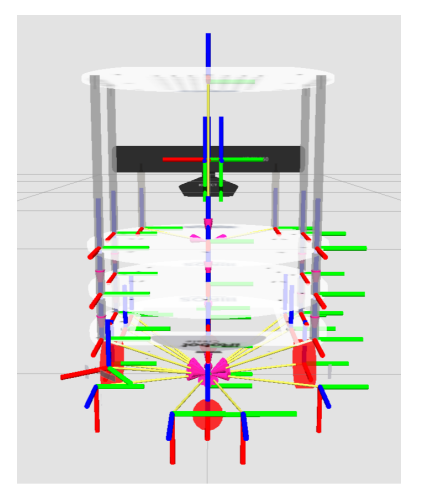

Gayane Kazhoyan November 30<sup>th</sup>, 2017

concepts **Image courtes of the [Concepts](#page-1-0)** Image courtes of the United States of the United States of the Concepts of the Concepts of the Concepts of the Concepts of the Concepts of the Concepts of the Concepts of the Concep

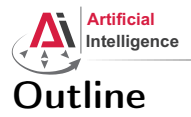

<span id="page-9-0"></span>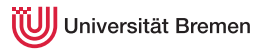

### [Concepts](#page-1-0)

[Coordinate Transformations](#page-2-0) [TF](#page-9-0) [ActionLib](#page-16-0)

[Organizational](#page-20-0)

**[Concepts](#page-1-0) Concepts Concepts Concepts Concepts Concepts Concepts Concepts Concepts Concepts Concepts Concepts Concepts Concepts Concepts Concepts Concepts Concepts Concepts Concepts C** 

Gayane Kazhoyan November 30<sup>th</sup>, 2017

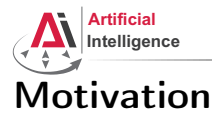

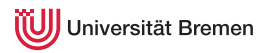

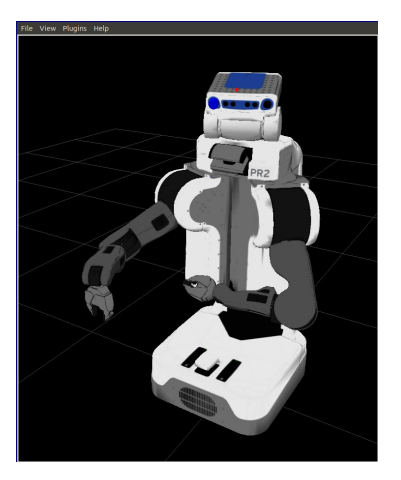

- Robots consist of many links
- Every link describes its own coordinate system
- Sensor measurements are local to the corresponding link
- Links change their position over time (including the robot base)

[Concepts](#page-1-0) [Organizational](#page-20-0)

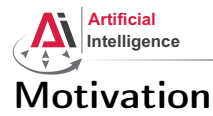

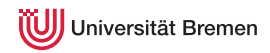

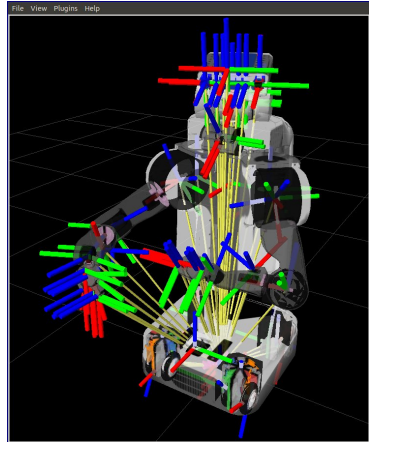

- Robots consist of many links
- Every link describes its own coordinate system
- Sensor measurements are local to the corresponding link
- Links change their position over time (including the robot base)

[Concepts](#page-1-0) [Organizational](#page-20-0)

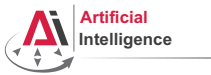

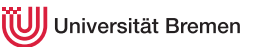

## Implementation

- Transforms are produced by different nodes:
	- Localization in map (AMCL, gmapping)
	- Odometry (base controller)
	- Joint positions (robot controllers and robot\_state\_publisher)
- Many publishers, many consumers
- Distributed system, redundancy issues, ...

## ↓

- TF: a coordinate frame tracking system
	- Publishing transforms to tf listeners
	- Looking up and calculating transforms by asking tf listeners
- Transformation data is cached over time
- All the transforms together build a TF tree

[Concepts](#page-1-0) [Organizational](#page-20-0)

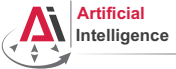

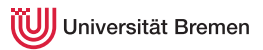

## TurtleSim TF

### • Launch the turtlesim TF demo:

\$ roslaunch turtle tf turtle tf demo.launch

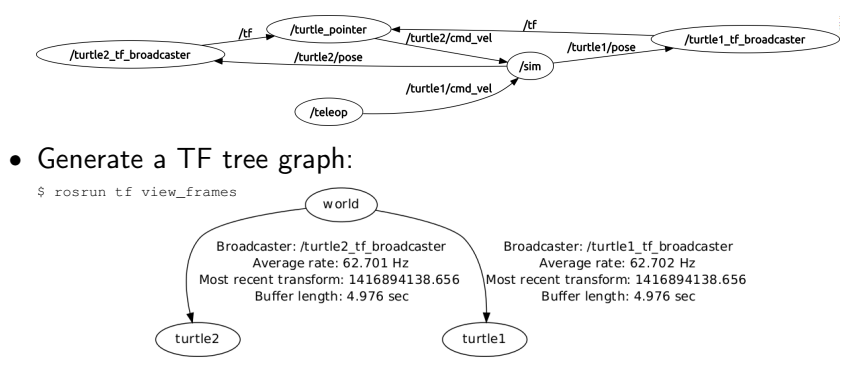

### • Listen to transforms:

\$ rosrun tf tf echo turtle1 turtle2

Gayane Kazhoyan November 30<sup>th</sup>, 2017

[Concepts](#page-1-0) [Organizational](#page-20-0)

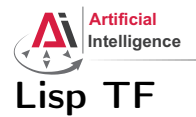

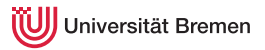

### cl\_tf TF> (roslisp:start-ros-node "lisp\_node") TF> (defparameter \*transform-listener\* (make-instance 'transform-listener)) TF> (lookup-transform \*transform-listener\* :source-frame "turtle1" :targe #<STAMPED-TRANSFORM FRAME-ID: "turtle1", CHILD-FRAME-ID: "turtle2", STAMP: 1.4169d9 #<3D-VECTOR (0.0d0 0.0d0 0.0d0)> #<QUATERNION (0.0d0 0.0d0 -0.5401331068059835d0 0.8415796022552d0)>>

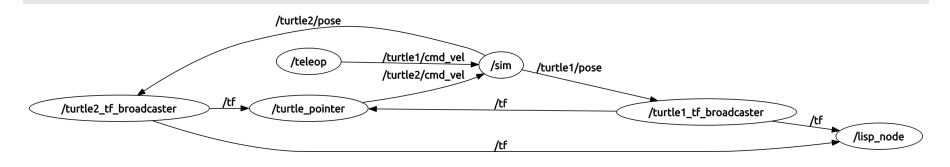

[Concepts](#page-1-0) [Organizational](#page-20-0)

Gayane Kazhoyan November 30<sup>th</sup>, 2017

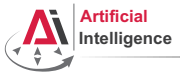

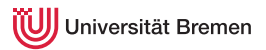

## \$ rosrun rviz rviz

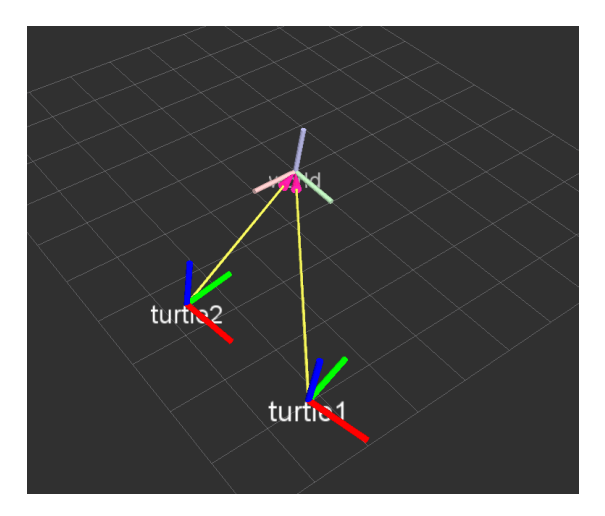

**[Concepts](#page-1-0) Concepts Concepts Concepts Concepts Concepts Concepts Concepts Concepts Concepts Concepts Concepts Concepts Concepts Concepts Concepts Concepts Concepts Concepts Concepts C** 

Gayane Kazhoyan November 30<sup>th</sup>, 2017

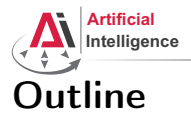

<span id="page-16-0"></span>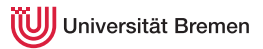

### [Concepts](#page-1-0)

[Coordinate Transformations](#page-2-0) [TF](#page-9-0) [ActionLib](#page-16-0)

[Organizational](#page-20-0)

**[Concepts](#page-1-0) Concepts Concepts Concepts Concepts Concepts Concepts Concepts Concepts Concepts Concepts Concepts Concepts Concepts Concepts Concepts Concepts Concepts Concepts Concepts C** 

Gayane Kazhoyan November 30<sup>th</sup>, 2017

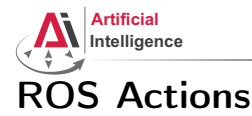

niversität Bremen

Interface to define and execute goals:

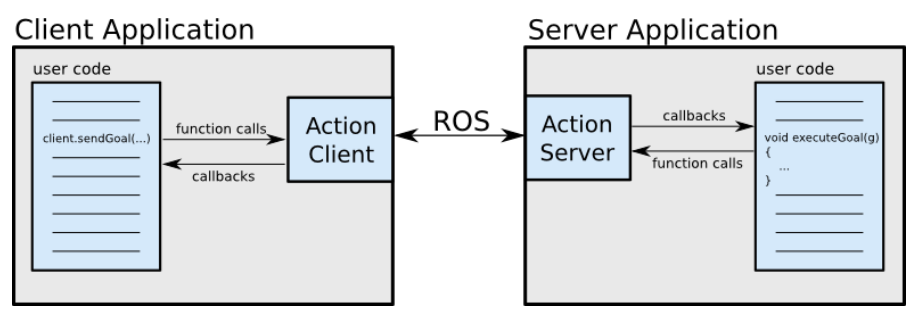

Illustration source: ROS actionlib wiki

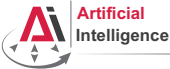

niversität Bremen

## Action Protocol

Relies on ROS topics to transport messages.

## **Action Interface**

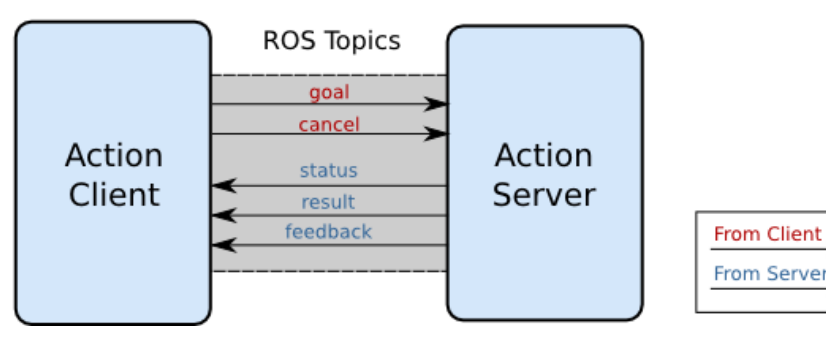

Illustration source: ROS actionlib wiki

### [Concepts](#page-1-0) [Organizational](#page-20-0)

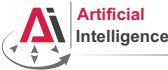

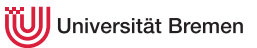

## Action Definitions

- Similar to messages and services.
- Definition: request  $+$  result  $+$  feedback
- Defined in your package/action/\*.action
- Example: actionlib tutorials/Fibonacci.action

```
# goal definition
int32 order
---
# result definition
int32[] sequence
---
# feedback
int32[] sequence
```
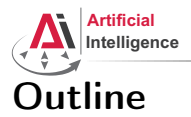

<span id="page-20-0"></span>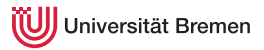

[Concepts](#page-1-0) [Coordinate Transformations](#page-2-0) [TF](#page-9-0) [ActionLib](#page-16-0)

[Organizational](#page-20-0)

**[Concepts](#page-1-0) Concepts Concepts Concepts Concepts Concepts Concepts Concepts Concepts Concepts Concepts Concepts Concepts Concepts Concepts Concepts Concepts Concepts Concepts Concepts C** 

Gayane Kazhoyan November 30<sup>th</sup>, 2017

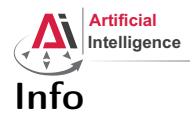

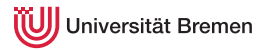

- Assignment points: 10 points
- Assignment code: REPO/assignment\_7\_README.txt
- TF Lisp tutorial:

[http://wiki.ros.org/cl\\_tf/Tutorials/clTfBasicUsage](http://wiki.ros.org/cl_tf/Tutorials/clTfBasicUsage)

- ActionLib Lisp tutorial (Section 1 and 2, not 3): [http://wiki.ros.org/actionlib\\_lisp/Tutorials/actionlibBasicUsage](http://wiki.ros.org/actionlib_lisp/Tutorials/actionlibBasicUsage)
- Next class: 07.12, 14:00
- Starting next week: teamwork on the robot, bring your laptops, robot time is limited to Thursday afternoons, missing class at that time means failing the course.

[Concepts](#page-1-0) [Organizational](#page-20-0)

Gayane Kazhoyan November 30<sup>th</sup>, 2017

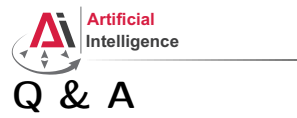

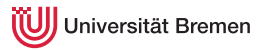

### Thanks for your attention!

Gayane Kazhoyan November 30<sup>th</sup>, 2017

**[Concepts](#page-1-0) Concepts Concepts Concepts Concepts Concepts Concepts Concepts Concepts Concepts Concepts Concepts Concepts Concepts Concepts Concepts Concepts Concepts Concepts Concepts C**